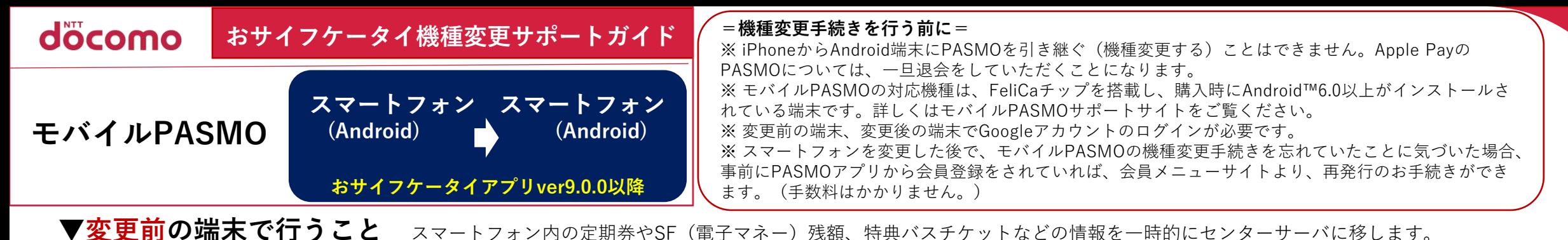

ি Reasmo— <del>এ</del> 機種変更·メカトン設定のご案内 当两 5.000 m 图 x d Alc 2-H 图 RISRON  $\circledR$  saws:  $\vee$  Arriva-R O SU COSA-R **MONGAL** カードを照ける **Company COMPO** 都庁前 ⇔ 銀座  $= 2L\ddot{\partial}xk\ddot{x} - k\ddot{b}$ **Bugino Distance (P)** O F1 exchangement PASMO PASMO  $\square \rightarrow \bigcirc$ PASAIO<sup>"</sup> PASMO定期券 (鉄道·パス) スト· 転営】 帯電宝OMSAS の空間等にカードの最終会社のシステ euxe  $x + y + z = 0$ **STRAITE** この火力水にカードのASTIREDフステム<br>にカードを探けます。以下の注意事項をご<br>確認の上、「無ける」をタップしてくださ  $45.000$ (?) (1) ва 5,000 н 张秀 5,000 m  $\bullet$  bxce-x **xleメールアドレスを保用(アカウント語 PASKOS-AR-9** 受け取る トサイフケータイトアプリの投作が決定これら ● ご注内 · リンク集 **ADEAB 20381 ED - A CHEAD CREATING CRY** フォンへ上記のEnnageプカウン|<br>ウント<mark>追読が必なです。アカウン</mark><br><mark>なるなどして保重してください。</mark> 都庁前→銀座  $2$  caseway  $24$  E/I-LAPASMO 内医・六本木・日比容案 ◎ 入金(チャ (東京都交通局) +pm  $\bigcirc$   $\bigcirc$   $\bigcirc$   $\bigcirc$   $\bigcirc$   $\bigcirc$   $\bigcirc$   $\bigcirc$   $\bigcirc$   $\bigcirc$ 有効期間 2020.-3.-3 ~ 2020.-6.- $\sim 2.15$  GeV 参楽: No.001716<br>発売機: 37,050円<br>発行日: 2020: 3: 3 <br>株種医療・メインカード配定はころも<br>1 Director ファータイーアプリの基金します ▶ カードを照ける(循環変更) パス定用性透話1個円 【機種変更・メインカード 【おサイフケータイ アプ 【アカウント設定】 【カードを預ける】 設定のご案内】画面で、 PASMOアプリを起 リ】が起動するので、画 【受け取る】の表示を確 画面で、【機種変 動し、左上の【ア 面で、【カードを預ける 画面で、【預ける】 【機種変更・メインカード 認し、センターサーバー 更】をタップします。 カウント設定】を 設定はこちら】をタップし (機種変更)】をタップ をタップします。 に移す準備が完了です。 タップします。 ます。 します。

**▼変更後の端末で行うこと** スマートフォンを購入してから、センターサーバーに移してある情報を新しいスマートフォン内に取り込むことで 以前と同様に「モバイルPASMO」が利用できます。

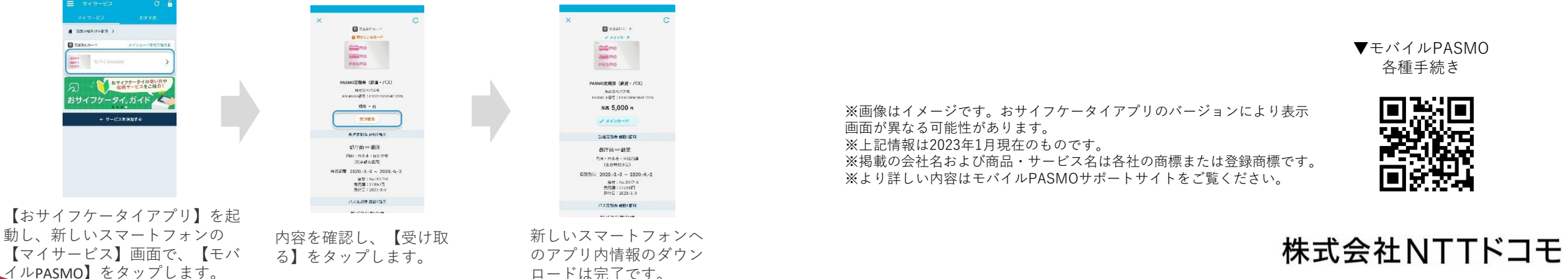